# *ADEL S.r.l.* **GEAOIL Rel 5.0 SCHEDE DEI MODULI SOFTWARE OPZIONALI Cod. Prod. GEANOTES**

**Anno: 2012**

**Numero: 0001**

**Data: 31/01/2012**

### **Gestione Note**

**Inserire informazioni libere collegate a Clienti e Fornitori**

## *La problematica*

L'attività commerciale presenta spesso la necessità di **appuntare** colloqui, trattative, quotazioni di prodotto emerse, ad esempio, nel corso di colloqui telefonici con i clienti.

Rispetto alle modalità tradizionali, agende o applicativi di produttività personale, la memorizzazione di queste informazioni nella **base dati gestionale** ne consente la **centralizzazione**, ma al contempo la **condivisione** e la **disponibilità** delle stesse per tutti gli operatori.

### *La soluzione*

ADEL ha realizzato un modulo applicativo denominato **Note Aziendali**, al cui interno sono previste procedure specifiche di gestione e interrogazione di **informazioni** collegate a **Clienti**, o **Fornitori**, **liberamente inserite** dagli utenti, ma strettamente collegate alle anagrafiche dei soggetti interessati.

La mappa delle procedure collegate al modulo applicativo è illustrata nella figura successiva con evidenziate quell oggetto della presente descrizione.

```
 (pma100) ***** G E A O I L 5.0 ***** 06 Dic 2011 - 16:20
                          Mappa Menu & Programmi Applicativi
+-<adel_01/AIX/4.3>---------------------------------<5.10.3.3/geaoil/FG/26628>-+
  | -----------------------------Lista Selezionata------------------------------ |
|>*notemenu| . . 3 Note Aziendali |
  noow100 | . . . 1 Note Utente
  noba100 | . . . 2 Note Banca
 | *noclmenu| . . . 3 Note Clienti |
  | nocl100 | . . . . 1 Note Cliente |
  | nocf100 | . . . . 2 Note Filiale Cliente |
               . . . . 4 Note Partite Aperte Clienti
  noin100 | . . . . 5 Note Insoluti
  | *nofomenu| . . . 4 Note Fornitori |
| nofo100 | . . . . 1 Note Fornitore |
| nopf100 | . . . . 3 Note Partite Aperte Fornitori |
  \begin{tabular}{l|c|c|c|c|c|c|c|c} \hline \texttt{nopf100} & . & . & . & 3 \hbox{\texttt{Note} Partite Aperte Foi} \\ \hline \texttt{\texttt{\texttt{\texttt{\texttt{*}}}}\texttt{nogcmenu}} & . & . & . & 5 \hbox{\texttt{Note} Contratti e Commesse} \\ \hline \end{tabular}nost100 | . . . . 1 Note Stabile
  noam100 | . . . . 2 Note Amministratore
  nogc100 | . . . . 3 Note Contratto Gestione Calore
| nogm100 | . . . . 4 Note Contratto Manutenzione |
                      . . 5 Note Commessa Lavori
                                                         RIGHE: Up 0 Down 0
                                                                   +---------------------------------------------------------------------ADEL-Srl-+
```
Le procedure di gestione delle Note Clienti e Fornitori sono collocate nei menu sotto riportati. (noclmenu) \*\*\*\*\* G E A O I L 5.0 \*\*\*\*\* 06 Dic 2011 - 16:25 **Note Clienti** +------------------------------------------------------------------------------+ | | | 1. **Note Cliente** | | | | 2. **Note Filiale Cliente** | | | 3. Inquire Note Clienti | | 4. Note Partite Aperte Clienti | | | 5. Note Insoluti | | | | SELECTION: | +------------------------------------------------------------------------------+ (nofomenu) \*\*\*\*\* G E A O I L 5.0 \*\*\*\*\* 06 Dic 2011 - 16:25 **Note Fornitori** +------------------------------------------------------------------------------+ | | 1. Note Fornitore | | 2. Inquire Note Fornitori | | 3. Note Partite Aperte Fornitori | | | SELECTION: | +------------------------------------------------------------------------------+

#### *1) Il concetto di Nota*

Non è facilmente definibile il concetto di *"nota";* forse il paragone più calzante la associa al *"post-it"* quale foglietto adesivo e variamente colorato appiccicato al documento su cui, o per cui, è stato redatto.

Se si associa il documento al Cliente, o Fornitore, e la nota al post-it il meccanismo di funzionamento della procedura appare certamente chiaro, mentre il contenuto delle Note è demandato alle esigenze e alla creatività dell'utente.

In via generale si possono indicare, quale suggerimento, le scelte adottate dagli utenti presso cui le procedure applicative sono in esercizio:

- v informazioni di carattere **logistico** in relazione alle modalità di consegna, i siti operativi e la loro collocazione, le persone da contattare, ecc.;
- v informazioni sulla **affidabilità** del soggetto che possono essere inserite manualmente o create automaticamente dalle procedure gestionali attraverso implementazioni aggiuntive a quelle illustrate nella presente nota informativa e principalmente collegate ai Clienti (Rilevazione e Saldo Insoluto);
- v informazioni sul **rapporto commerciale** in essere quali offerte, quotazioni di prodotto, trattative e loro risultati, valutazioni del personale commerciale sulle potenzialità del soggetto, ecc.

In maniera equivalente non è predefinita la **sequenza** di **memorizzazione** delle informazioni nell'archivio reso disponibile, **organizzato** proprio come una successione di post-it o come un blocco note con la possibilità però per l'utente di **riordinare**, **modificare** o **cancellare** il contenuto dello stesso.

La **gestione** del **testo** inserito nelle Note, stante l'interfaccia a carattere dell'applicativo, non è propriamente assimilabile a quella di un *"word processing"* tradizionale, seppure siano previsti strumenti per l'**evidenziazione** delle informazioni (sottolineatura, lampeggio, ecc.) e la possibilità di **riportare** parti delle Note nei documenti emessi dall'azienda.

L'archivio delle Note collegate al Cliente, o Fornitore, può essere gestito attraverso le procedure specifiche illustrate al successivo Paragrafo 2 o nella procedure applicative di uso generale laddove sia presente il comando **Notes** che consente l'accesso diretto alle procedure specifiche.

Sempre nelle procedure applicative di uso generale, unitamente al comando **Notes**, è presente il comando **Quick\_Notes**, che consente invece di inserire una **nota veloce** (della lunghezza di una riga) nell'archivio collegato al Cliente, o Fornitore, corrente senza abbandonare la procedura in essere.

#### *2) La gestione delle Note con il programma specifico*

Nella procedura specifica, una volta selezionato il soggetto con le consuete funzioni di ricerca, vengono visualizzate tutte le Note collezionate in archivio, come illustrato nella figura successiva.

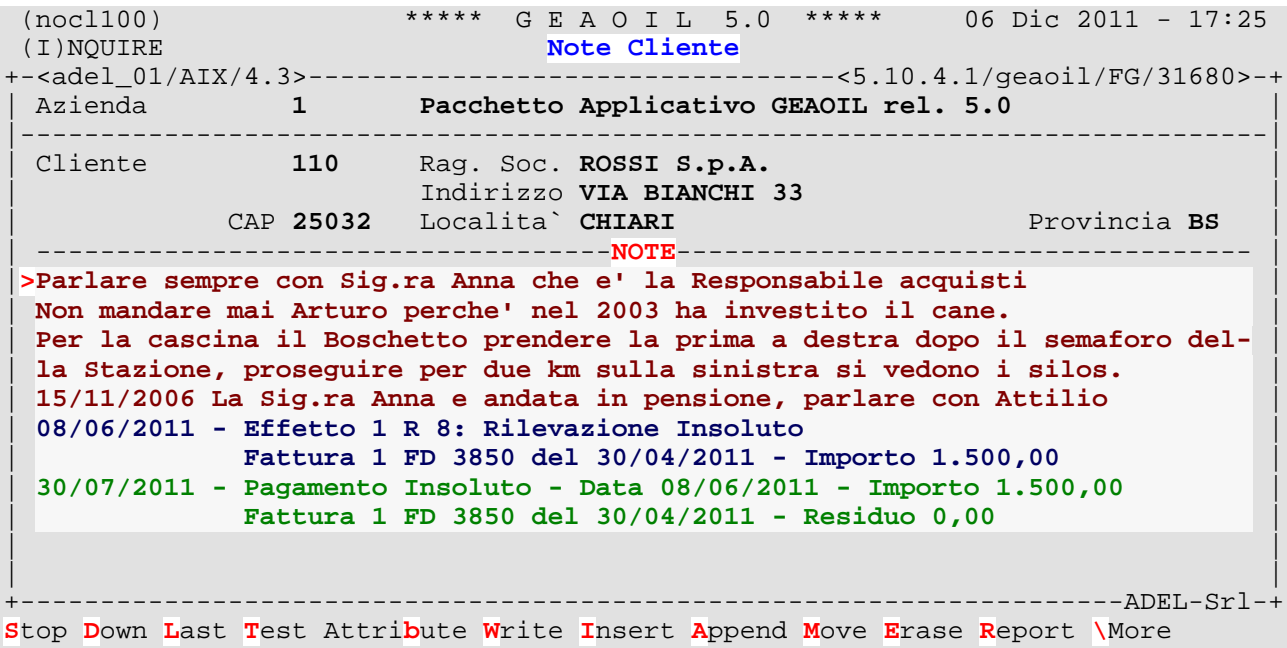

Si tenga presente che il testo evidenziato, nella figura precedente e solo per comodità di illustrazione del presente documento, in colore **blu** proviene dall'implementazione relativa alle comunicazioni automatica della **rilevazione** di **insoluto**, mentre quello in colore **verde** è stato predisposto, sempre automaticamente, dal **saldo** della **partita** di **insoluto**.

Attraverso i **comandi** presenti a piede maschera è possibile operare l'**editing** del testo visualizzato le cui modalità operative sono illustrate in una distinta nota informativa e comunque analoghe a quanto previsto per la gestione dei testi integrata nel Pacchetto Gestionale GEADE.

Scheda Moduli Software Opzionali N° 0001 31/01/2012 12

Oltre ai comandi di scorrimento delle Note (Up, Down, First, Last) sono presenti i comandi di editing di seguito sinteticamente descritti:

- v **Test**: visualizza l'archivio note con l'esposizione delle evidenziazioni (sottolineato, lampeggiante, ecc.) introdotte;
- v **Attribute:** inserisce, sulla riga puntata dal **marker**(**>**), l'evidenziatore selezionato tra quelli proposti come nella figura successiva;

**L**ock-ON Blin**k**-ON U**n**derline-ON **R**everse-ON **H**ide-ON **P**rint\_Commands **I**nfo\_Commands

- Write: attiva l'editing del testo memorizzato, il cursore si posiziona sul primo carattere della riga puntata dal **marker**(**>**), è possibile muoversi nel testo mediante le quattro frecce direzionali della tastiera;
- v **Insert**: inserisce una riga vuota in corrispondenza della posizione del **marker**(**>**) e ne avvia la digitazione;
- v **Append**: accoda una linea al testo già presente e ne avvia la digitazione;
- Move: consente di spostare gruppi di linee all'interno del testo mediante la riga comando visualizzata di seguito:

[Line 5/10] MOVE: **Line 5 to Line 8 Quantity 2**

nell'esempio sopra riportato si spostano **2** linee (Quantity) a partire dalla linea **5** (Line) in posizione **8** (to Line);

v **Erase**: cancella dal testo la riga puntata dal **marker**(**>**).

Quando si accede alla zona di editing il cursore si muove nel testo mediante le frecce direzionali della tastiera, digitando quanto precedentemente memorizzato viene **sostituito** a partire dalla posizione in cui si trova il cursore.

Per inserire nuovo testo in una posizione intermedia di informazioni già memorizzate, premere il tasto **Ins** sulla tastiera e quanto digitato sposterà a destra il testo precedente; in modo opposto ripremendo il tasto **Ins** sulla tastiera la digitazione tornerà ad essere sostitutiva.

I tasti **Canc** e **<X** (backspace) hanno funzionamento analogo a quello di qualsiasi word-processing cancellando il testo rispettivamente a destra o a sinistra della posizione del cursore.

```
| ------------------------------------NOTE------------------------------------ |
 | Parlare sempre con Sig.ra Anna che e' la Responsabile acquisti |
 | Non mandare mai Arturo perche' nel 2003 ha investito il cane. |
 Per la cascina il Boschetto prendere la prima a destra dopo il semaforo del-
 | la Stazione, proseguire per due km sulla sinistra si vedono i silos. |
 | 15/11/2006 La Sig.ra Anna e andata in pensione, parlare con Attilio |
 | 08/06/2011 - Effetto 1 R 8: Rilevazione Insoluto |
            | Fattura 1 FD 3850 del 30/04/2011 - Importo 1.500,00 |
 | 30/07/2011 - Pagamento Insoluto - Data 08/06/2011 - Importo 1.500,00 |
            | Fattura 1 FD 3850 del 30/04/2011 - Residuo 0,00 |
| |
| |
                                                ---------------ADEL-Srl-+
[Line 4/10] ^Close ^Erase ^Line posizione del cursore
```
L'uscita dalla modalità di **editing** si opera con il comando **Close**, mentre i comandi **Erase** e **Line** sono equivalenti a quelli precedentemente illustrati.

#### *3) La gestione delle Note nelle Interrogazioni Commerciali*

L'archivio delle Note Clienti, o Fornitori, trova la sua principale applicazione nelle procedure di interrogazione commerciale, laddove una volta selezionato il soggetto attaverso le consuete modalità di ricerca e confermata la selezione con il comando **Just** nella sezione inferiore della maschera sono visualizzate le Note in ordine di **inserimento** (dalla prima con la possibilità di scorrerle in avanti), ovvero in ordine **inverso** (dalla piu recente con scorrimento all'indietro) come illustrato nella figura successiva.

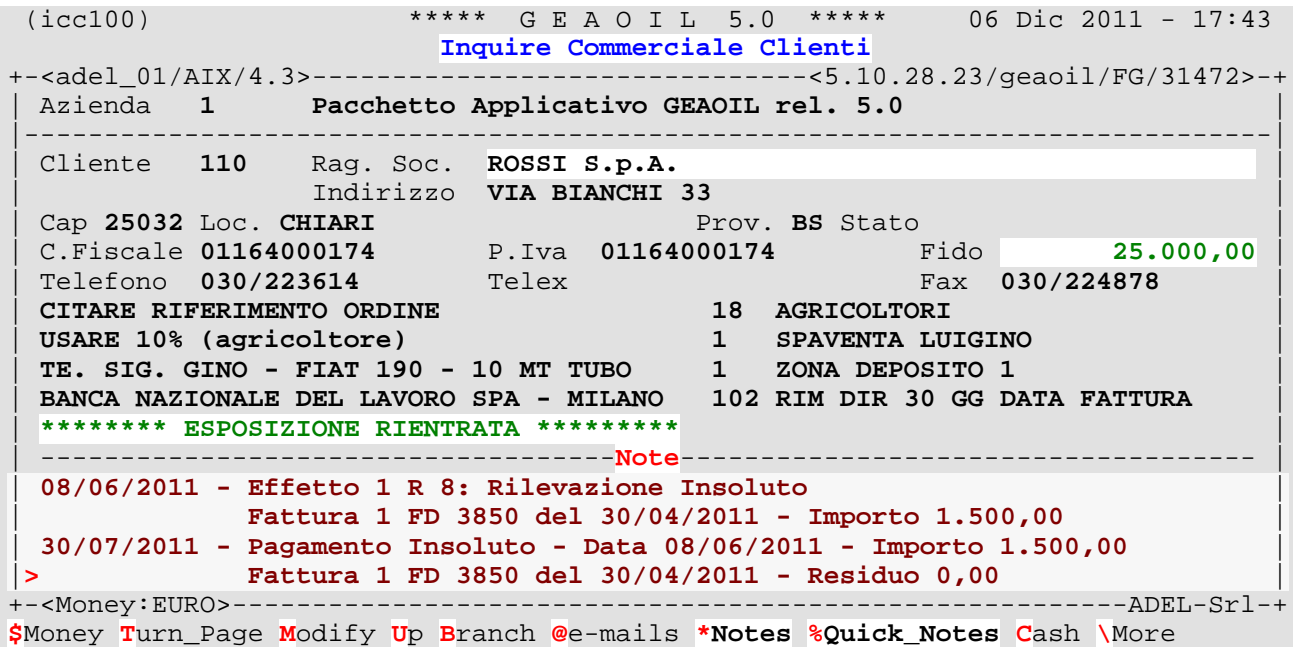

A piede maschera sono disponibili i due comandi in precedenza illustrati; attivando il comando **Notes** si presenta una maschera, analoga a quella della procedura specifica, da dove si accede alla modalità di **editing** attraverso la sottofunzione **Job**.

 (icc100) \*\*\*\*\* G E A O I L 5.0 \*\*\*\*\* 06 Dic 2011 - 17:43 **Inquire Commerciale Clienti** +-<adel\_01/AIX/4.3>-------------------------------<5.10.28.23/geaoil/FG/31472>-+ Cliente 110 Rag. Soc. ROSSI S.p.A. | --------------------------------**NOTE CLIENTE**-------------------------------- | |**>Parlare sempre con Sig.ra Anna che e' la Responsabile acquisti** | | **Non mandare mai Arturo perche' nel 2003 ha investito il cane.** | Per la cascina il Boschetto prendere la prima a destra dopo il semaforo del-| **la Stazione, proseguire per due km sulla sinistra si vedono i silos.** | | **15/11/2006 La Sig.ra Anna e andata in pensione, parlare con Attilio** | | **08/06/2011 - Effetto 1 R 8: Rilevazione Insoluto** | | **Fattura 1 FD 3850 del 30/04/2011 - Importo 1.500,00** | | **30/07/2011 - Pagamento Insoluto - Data 08/06/2011 - Importo 1.500,00** | | **Fattura 1 FD 3850 del 30/04/2011 - Residuo 0,00** | | | | | | | +-<Money:EURO>--------------------------------------------------------ADEL-Srl-+ [Line 1/9] **J**ob **D**own **L**ast **S**top **T**urn\_Page **N**ext **C**ash S**y**noptic\_Debt **G**oods **\**More

Mediante il comando **Quick\_Notes** è invece possibile inserire in archivio una *"nota veloce"* e *"sintetica"* in maniera equivalente ad un *"instant message".*

La nota così inserita viene automaticamente associata alla **data corrente** del sistema, l'operatore ha a disposizone circa 6o caratteri per compilare il messaggio.

```
| 30/07/2011 - Pagamento Insoluto - Data 08/06/2011 - Importo 1.500,00 |
|> Fattura 1 FD 3850 del 30/04/2011 - Residuo 0,00 |
+-<Money:EURO>--------------------------------------------------------ADEL-Srl-+
[06/12/2011] Quotazione gasolio auto 1,0752
```
Una volta confermato il testo digitato, l'informazione, nell'esempio della figura precedente una quotazione di prodotto, viene **immediatamente** accodata all'archivio e **resa disponibile** a tutti gli utenti.

```
| --------------------------------NOTE CLIENTE-------------------------------- |
|>Parlare sempre con Sig.ra Anna che e' la Responsabile acquisti |
 | Non mandare mai Arturo perche' nel 2003 ha investito il cane. |
 Per la cascina il Boschetto prendere la prima a destra dopo il semaforo del-
 | la Stazione, proseguire per due km sulla sinistra si vedono i silos. |
 | 15/11/2006 La Sig.ra Anna e andata in pensione, parlare con Attilio |
 | 08/06/2011 - Effetto 1 R 8: Rilevazione Insoluto |
              | Fattura 1 FD 3850 del 30/04/2011 - Importo 1.500,00 |
 | 30/07/2011 - Pagamento Insoluto - Data 08/06/2011 - Importo 1.500,00 |
              | Fattura 1 FD 3850 del 30/04/2011 - Residuo 0,00 |
|>[06/12/2011] Quotazione gasolio auto 1,0752 |
| |
```
#### *4) La gestione delle Note nelle Procedure di uso generale*

L'aggancio con la Gestione delle Note Clienti, o Fornitori, è presente anche in altre procedure di uso generale: ad esempio in fase di emissione, o ricezione, documenti è possibile utilizzare i comandi **Notes** e **Quick\_Notes** in maniera analoga a quanto illustrato nel precedente Paragrafo 3.

```
(fbe100) ***** G E A O I L 5.0 ***** 06 Dic 2011 - 17:23<br>(A)DD Emissione Fatture Accompagnatorie
                  Emissione Fatture Accompagnatorie
+-<adel_01/AIX/4.3>-------------------------------<5.10.82.54/geaoil/FG/31786>-+
 | Azienda 1 Pacchetto Applicativo GEAOIL rel. 5.0 |
|------------------------------------------------------------------------------|
 | Fasi/Stati: Iniziale |
 | Dipartimento 1 SEDE AZIENDALE Codice Fattura FAT |
 | Progressivo 0 Data 06/12/2011 Protocollo |
 Causale 501 NS. FATTURA - DEP.1
| |
 Cliente 48 Rag. Soc. BARTALI COMM. GINO
                  | Indirizzo VIA SERIOLA NUOVA 358 |
 | Cap 25032 Loc. CHIARI Prov. BS Stato |
 Agente 2 MARIO VERDI
 Condizione Pagamento 102 RIM DIR 30 GG DATA FATTURA
 | Sconto Finanziario 0 - |
 | Operazione c/o Banca 0 |
 Magazzino Scarico 1 DEPOSITO 1
| |
+-<Money:EURO>--------------------------------------------------------ADEL-Srl-+
#Menu $Money Turn_Page *Notes %Quick_Notes Inquire_Cash Containers-Receipts
```
 $------ADEL-Sr1-+$ 

La tabella successiva riassume, al momento della stesura del presente documento, i programmi in cui la prestazione è disponibile.

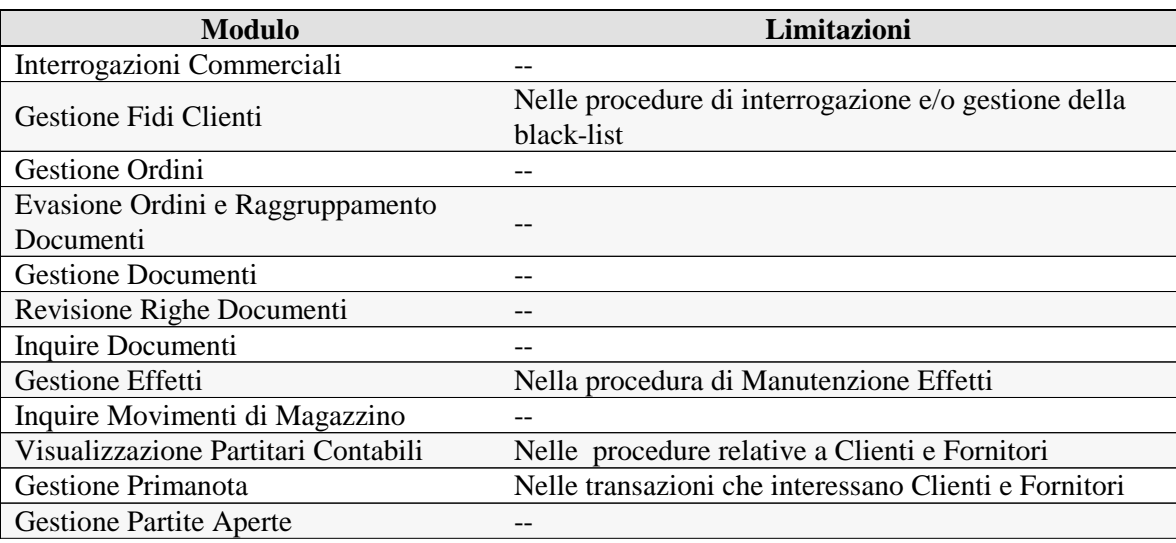

#### ° ° ° ° ° ° ° °

## **B** Schede correlate:

- -Note Insoluti - Scheda Software Opzionale n° 3 del 15 Giugno 2011 (S110003)
- - Note Partite Aperte Clienti e Fornitori - Scheda Software Opzionale n° 5 del 31 Agosto 2011 (S110005).

scaricabili dalla pagina Documentazione del sito **www.adelsystems.it**.

= = = = = = = = = Fine documento = = = = = = = = =